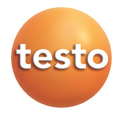

# testo 477 Портативный СД-стробоскоп

Руководство пользователя

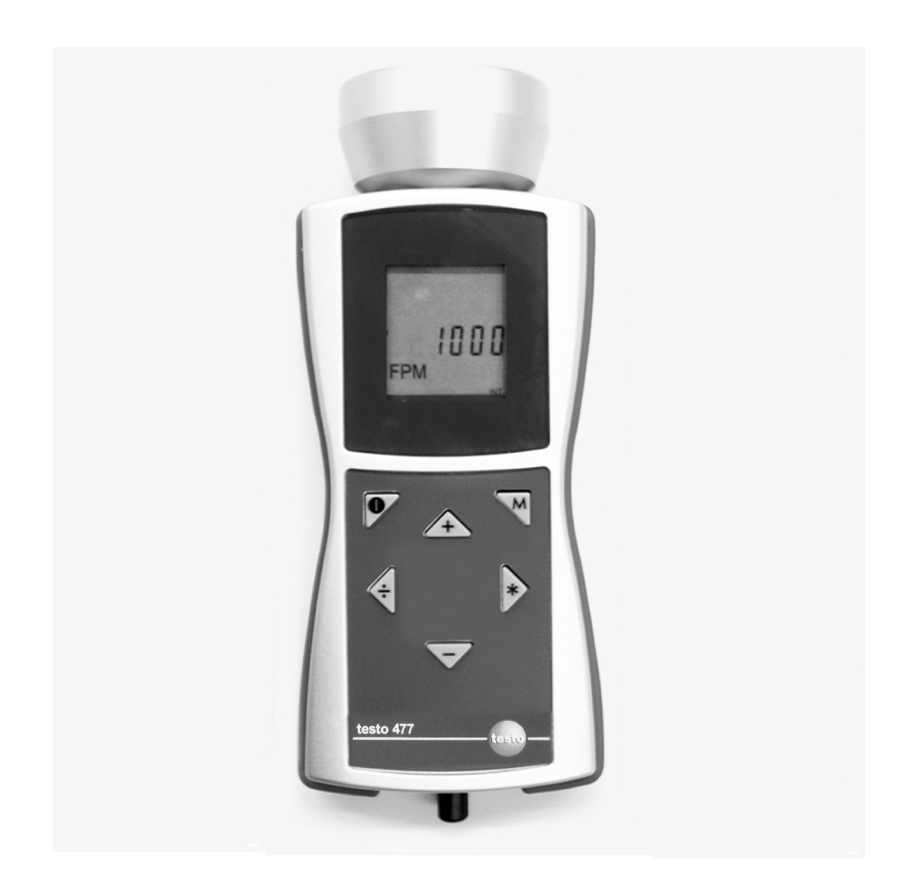

#### <span id="page-2-0"></span> $\overline{1}$ Содержание

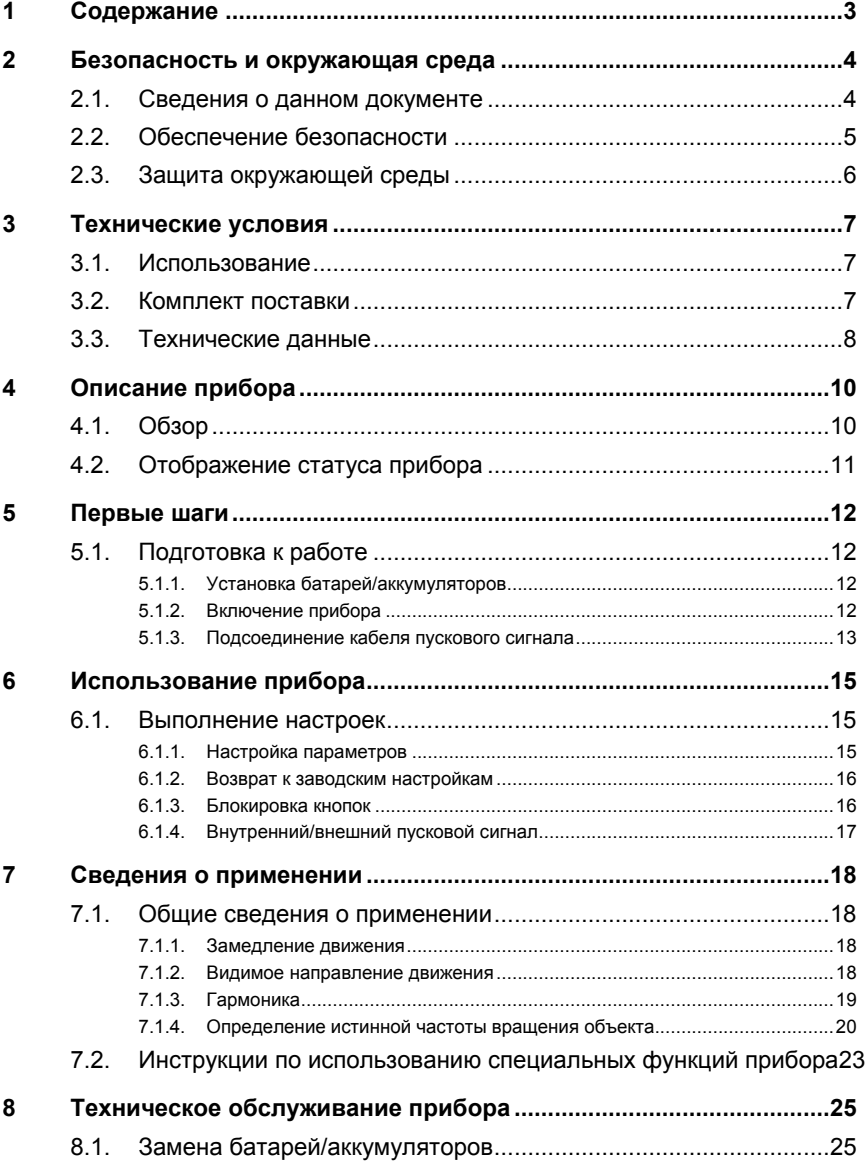

# <span id="page-3-0"></span>**2 Безопасность и окружающая среда**

## <span id="page-3-1"></span>**2.1. Сведения о данном документе**

#### **Использование**

- > Перед использованием внимательно прочтите данный документ и ознакомьтесь с прибором. Во избежание травм и повреждений прибора обратите особое внимание на технику безопасности и предупреждающие надписи.
- > Храните данный документ в легкодоступном месте для удобства получения необходимых сведений.
- > Передавайте данный документ всем следующим пользователям прибора.

#### **Символы и правила написания**

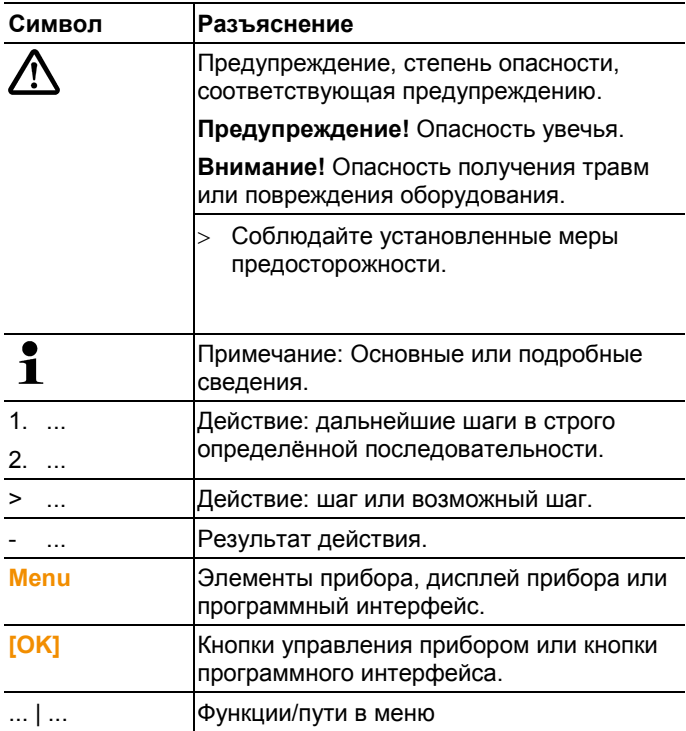

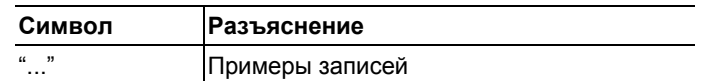

# <span id="page-4-0"></span>**2.2. Обеспечение безопасности**

Работайте с прибором аккуратно, используйте прибор исключительно по назначению и исключительно в пределах параметров, приведённых в таблице технических данных. При работе с прибором не применяйте усилий.

### **АА** предупреждение

#### **Опасность увечья!**

> Использование стробоскопов может спровоцировать эпилептические припадки у предрасположенных к эпилепсии людей.

### **А ПРЕДУПРЕЖДЕНИЕ**

#### **Опасность увечья!**

Не прикасайтесь к элементам механического оборудования, являющимся объектами измерений.

## **АА** предупреждение

### **Опасность увечья!**

- > Не смотрите в СД-луч и не направляйте луч на людей или животных.
- > Не направляйте СД-луч на зеркала и прочие отражающие поверхности. Бесконтрольное отражение луча может нанести вред людям или животным.

# **АЛ** ВНИМАНИЕ

#### **Утрата права предъявления претензий по гарантии!**

> Не вскрывайте прибор. В приборе нет элементов, техническое обслуживание которых допускается силами владельца.

### **ВНИМАНИЕ**

### **Опасность повреждения оборудования!**

> Если прибор не используется в течение длительного периода, то батареи/аккумуляторы необходимо извлечь из прибора.

# <span id="page-5-0"></span>**2.3. Защита окружающей среды**

- > Утилизируйте аккумуляторы/отработавшие батареи в соответствии с официально установленными требованиями.
- > По окончании срока службы прибор необходимо отправить в компанию по утилизации электрических и электронных устройств (в соответствии с требованиями страны эксплуатации) или в Testo.

# <span id="page-6-0"></span>**3 Технические условия**

## <span id="page-6-1"></span>**3.1. Использование**

Прибор testo 477 можно использовать в различных отраслях промышленности, научно-исследовательских и конструкторских разработках, а также в лабораториях и университетах.

Обычно прибор testo 477 используется в тех случаях, когда цель состоит в представлении быстро движущихся объектов в замедленном движении. Это обеспечивает удобство и безопасность анализа движения таких объектов, включая контроль соответствующих процедур, выявление источников нежелательных вибраций и пр.

Также можно использовать прибор testo 477 для виртуальной "фиксации" движения объекта. Прибор также позволяет точно определить скорость вращения или частоту возвратнопоступательных движений объекта в определённом направлении.

По сравнению с другими портативными стробоскопами приборомtesto 477 LED можно управлять одной рукой.

Стандартное использование/области применения:

- Высокоскоростные сборочные линии, системы подачи, системы розлива и пр.
- Прессы и ткацкие станки
- Двигатели, вентиляторы, насосы и турбины
- Калибровочные и испытательные приборы
- Контролирующие лаборатории и исследовательское оборудование и установки

# <span id="page-6-2"></span>**3.2. Комплект поставки**

В комплект поставки прибора testo 477 входят следующие принадлежности:

Стробоскоп testo 477 LED

- Кабель с разъёмом для внешних пусковых сигналов
- Кейс
- Руководство пользователя
- Протокол калибровки
- 6 батарей (AA)

# <span id="page-7-0"></span>**3.3. Технические данные**

### **Общие параметры**

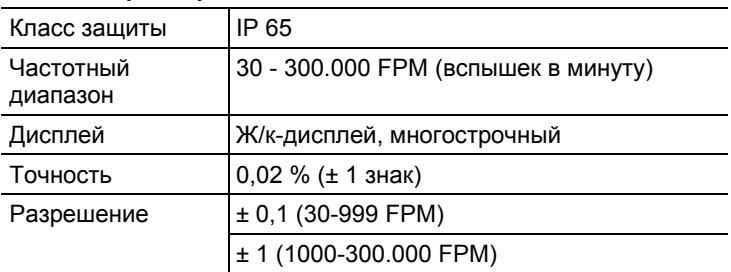

### **Параметры вспышки**

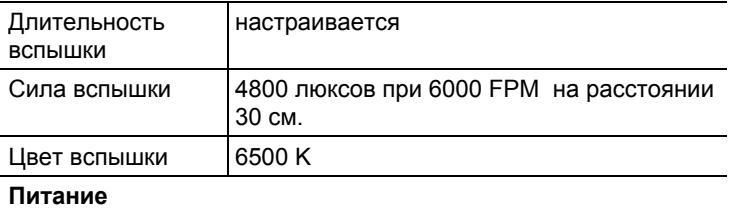

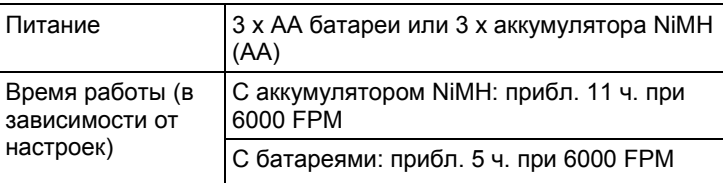

#### **Корпус**

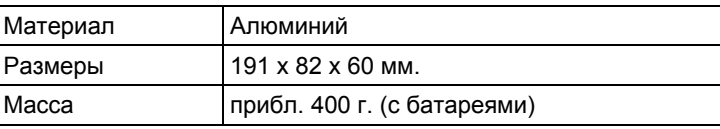

### **Окружающие условия**

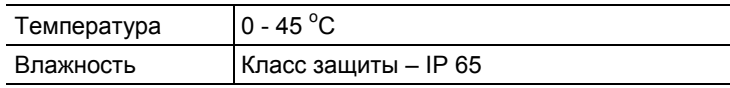

### **Ввод командного сигнала**

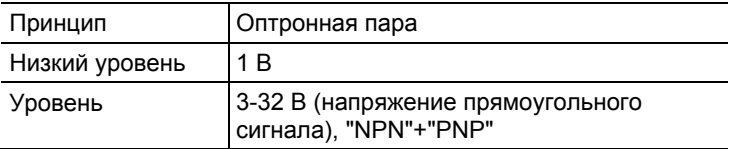

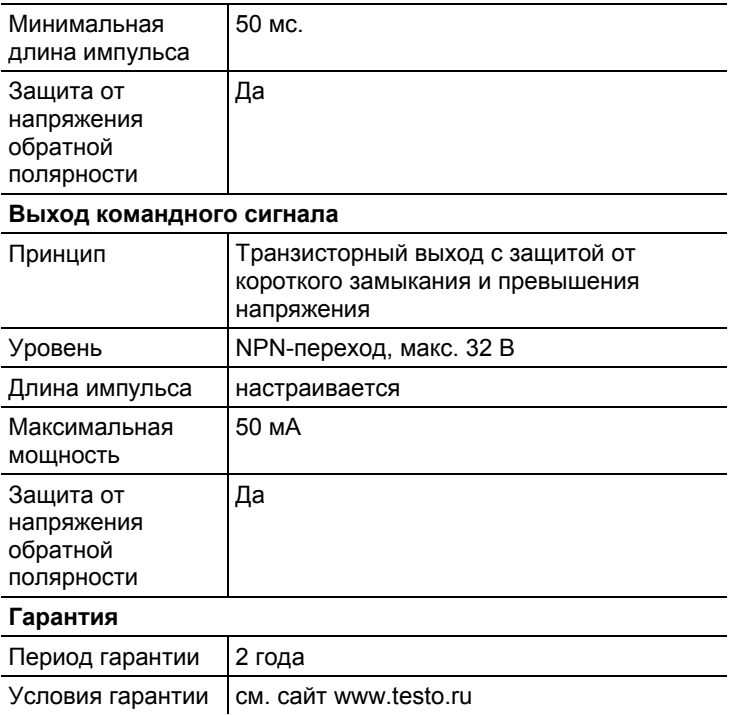

<span id="page-9-0"></span>**4 Описание прибора**

# <span id="page-9-1"></span>**4.1. Обзор**

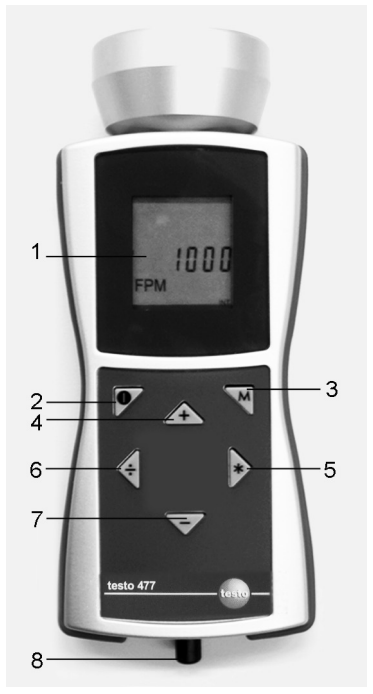

- 1 На ж/к-дисплей выводится количество вспышек в минуту ("FPM"). Сведения о различных выводимых на дисплей параметрах представлены в разделе [Настройка](#page-14-2)  [параметров](#page-14-2) (стр [15\)](#page-14-2).
- 2 Включение/Отключение.
- 3 Данная кнопка служит для переключения между различными параметрами настройки и режимами работы. См[. Настройка параметров](#page-14-2) (стр. [15\)](#page-14-2).
- 4-7Управление частотой вспышек. Скорость изменения данного значения определяется длительностью нажатия кнопки.
	- 4 : Увеличение текущего выбранного значения. Ускорение при удержании кнопки нажатой.
- 5 : Удвоение текущего выбранного значения. Ускорение при удержании кнопки нажатой.
- 6 : Сокращение в два раза текущего выбранного значения. Ускорение при удержании кнопки нажатой.
- 7 : Уменьшение текущего выбранного значения. Ускорение при удержании кнопки нажатой.
- 8 Гнездо ввода пускового сигнала используется в том случае, когда для управления последовательностью вспышек используется внешний пусковой сигнал (например, сигнал сенсора скорости вращения).

## <span id="page-10-0"></span>**4.2. Отображение статуса прибора**

В нижнюю строку дисплея могут быть выведены следующие сообщения о состоянии:

- **LOBAT**: выводится при необходимости зарядки аккумулятора или замены батареи.
- **INT**: выводится, когда частота вспышек генерируется прибором. В качестве стандартных единиц измерения используется "FPM" (вспышек в минуту).
- **EXT**: выводится при переключении на внешний пусковой сигнал. Единицы измерения выводятся как стандартные единицы измерения "1/мин." (об/мин).
- **RANGE**: выводится, когда внешний пусковой сигнал вызывает превышение частоты вспышек.

# <span id="page-11-0"></span>**5 Первые шаги**

## <span id="page-11-1"></span>**5.1. Подготовка к работе**

### <span id="page-11-2"></span>**5.1.1. Установка батарей/аккумуляторов**

 $\overline{\mathbf{1}}$ При работе с прибором и его хранении крышка аккумуляторного отсека должна быть закрыта.

> Если прибор не используется в течение длительного периода, то батареи/аккумуляторы необходимо извлечь из прибора.

> Батареи/аккумуляторы с неполным зарядом сокращают время работы прибора.

- 1. Ослабьте винты на нижней части прибора.
- 2 Снимите крышку аккумуляторного отсека.
- 3. Установите батареи (AA)/аккумуляторы NiMH (AA) (соблюдайте полярность!)
- 4. Закройте крышку аккумуляторного отсека.
- 5. Затяните винты.

### <span id="page-11-3"></span>**5.1.2. Включение прибора**

- Батареи/аккумуляторы установлены.
- 1. Направьте прибор testo 477 на движущийся объект.
- 2 Нажмите ( ) с удержанием прибл. на. 3 сек.
	- Будет выполнен тест дисплея.
	- На дисплее testo 477 будет мигать выставленное на заводе значение.
- 3. Кнопками **[]**, **[]**, **[ ]** или **[–]** настройте частоту вспышек таким образом, чтобы объект выглядел неподвижным (при приближении к частоте движения видимое движение объекта замедляется).
	- Значение выводится на ж/к-дисплей.

Ед. изм.: "вспышек в минуту ("FPM")" = об/мин

> Для получения единицы измерения "вспышек в секунду" = 1/с. = Гц: см[. Настройка параметров](#page-14-2) (стр. [15\)](#page-14-2).

 $\mathbf i$ Неподвижные образы можно получить не только при достижении частоты движения, но и при достижении значения, кратного частоте движения объекта.

> Более подробные сведения о видимом замедлении объекта, а также об использовании прибора testo 477 в качестве счётчика оборотов представлены в разделе [Инструкции по использованию специальных функций](#page-22-0)  [прибора](#page-22-0) (стр [23\)](#page-22-0).

### <span id="page-12-0"></span>**5.1.3. Подсоединение кабеля пускового сигнала**

### **ВНИМАНИЕ**

#### **Опасность повреждения оборудования!**

> Не подавайте на прибор сигналы, с частотой более 300.000 вспышек в минуту (FPM).

 $\mathbf{i}$ Для подключения пускового сигнала используйте только оригинальные материалы производителя.

Ввод пускового сигнала имеет беспотенциальную конструкцию. Беспотенциальный ввод подходит для сигналов "PNP" и "NPN".

- 1. Снимите защитную крышку с гнезда ввода пускового сигнала.
- 2. Вставьте разъём кабеля пускового сигнала в гнездо пускового сигнала.
- 3. Затяните крепёжный винт разъёма кабеля пускового сигнала.
- 4. Подсоедините кабель пускового сигнала, как показано на схеме.

Схема клемм

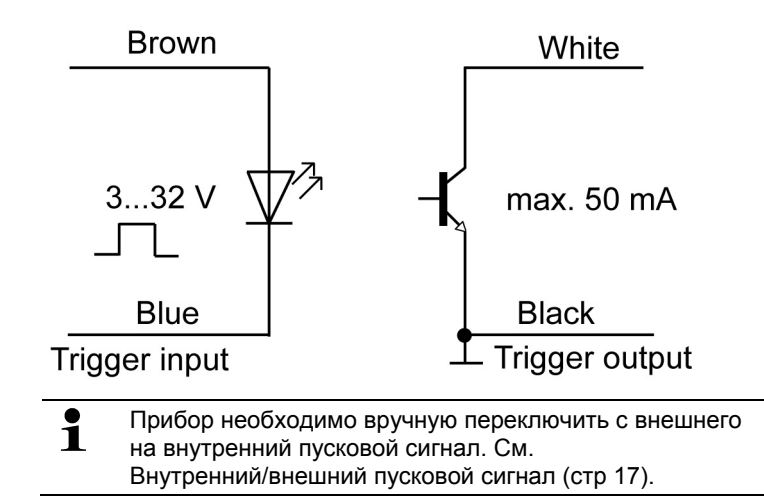

# <span id="page-14-0"></span>**6 Использование прибора**

## <span id="page-14-1"></span>**6.1. Выполнение настроек**

Прибор включён.

- 1. Нажмите **[M]**.
- > Будет показана настройка параметра (например, **Hz**) (Описание настроек приводится в следующем разделе – **Настройка параметров**).
- 2. С помощью **[]**, **[]**, **[ ]** или **[–]** установите значения и подтвердите ввод нажатием **[M]**.
- Прибор перейдёт к настройке следующего параметра.
- $\mathbf{i}$ Параметр с настройками, отличными от заводских настроек, в ходе работы будет мигать.
- 3. Повторите Шаги 1-2 для завершения выполнения требуемых настроек.
- 4. Нажмите **[ ]**.
- Прибор вернётся в Режим измерений.

### <span id="page-14-2"></span>**6.1.1. Настройка параметров**

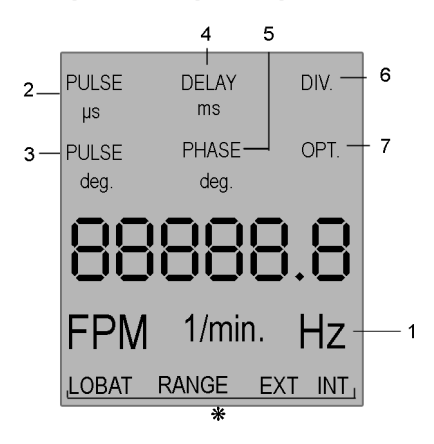

Выводимые на дисплей сообщения о состоянии представлены в разделе **Fehler! Verweisquelle konnte nicht gefunden werden.** (стр. **Fehler! Textmarke nicht definiert.**).

 $\mathbf i$ На Рисунке представлены все выводимые на дисплей варианты настроек параметров.

Нумерация соответствует их последовательности вывода на дисплей нажатием кнопки **[M]**.

- $\mathbf i$ Параметр с настройками, отличными от заводских настроек, в ходе работы будет мигать.
- 1 **Hz**: Частота движения в секунду (вспышек в секунду).
- 2 **PULS μs**: Длительность вспышки (в микросекундах).
- 3 **PULS deg**: Длительность вспышки (в градусах).
- 4 **DELAY ms**: Установка времени задержки (в миллисекундах) между внутренним/внешним пусковым сигналом и вспышкой.
- 5 **PHASE deg**: Установка фазового сдвига (в градусах относительно частоты) между внутренним/внешним пусковым сигналом и вспышкой.
- 6 **DIV** (только при внешнем пусковом сигнале): делитель импульса, макс. значение – 255.
- 7 **OPT** (только при внешнем пусковом сигнале): Выбор фронта пускового сигнала. Данный параметр позволяет определить полярность пускового сигнала.
	- 0 = положительный фронт
	- 1 = отрицательный фронт

### <span id="page-15-0"></span>**6.1.2. Возврат к заводским настройкам**

- Прибор включён.
- 1. Нажмите **[M]** + **[–]**.
- Будет выполнен сброс с возвратом к заводским настройкам прибора.
- Прибор вернётся в Режим измерений.

### <span id="page-15-1"></span>**6.1.3. Блокировка кнопок**

- Прибор включён.
- 1. Нажмите **[ ]** + **[–]**.
- Блокировка кнопок будет включена.
- 2. Нажмите **[ ]** + **[–]**.
- Блокировка кнопок будет отключена.

## <span id="page-16-0"></span>**6.1.4. Внутренний/внешний пусковой сигнал**

 $\overline{\mathbf{1}}$ Заводская настройка прибора – внутренний пусковой сигнал.

- Прибор включён.
- При переключении на внешний пусковой сигнал: Подключите кабель пусковых сигналов. См. [Подсоединение](#page-12-0)  [кабеля пускового сигнала](#page-12-0) (стр [13\)](#page-12-0).
- 1. Нажмите **[M]** + **[ ]**.
- Прибор будет переключён с внутреннего на внешний пусковой сигнал..
- На дисплее будет показано сообщение **EXT**, а единица измерения будет изменена на **1/min**.
- 2. Нажмите **[M]** + **[ ]**.
- Прибор будет переключён с внешнего на внутренний пусковой сигнал..
- На дисплее будет показано сообщение **INT**, а единица измерения будет изменена на **FPM**.

# <span id="page-17-0"></span>**7 Сведения о применении**

## <span id="page-17-1"></span>**7.1. Общие сведения о применении**

### <span id="page-17-2"></span>**7.1.1. Замедление движения**

Как уже говорилось, основная задача прибора testo 477 состоит в замедлении или в "фиксации" движения движущихся объектов. Это позволяет безопасно и просто анализировать рабочие характеристики таких объектов в процессе работы.

Для получения видимого эффекта медленного движения объекта, на объект необходимо направить свет с частотой вспышек немного выше или ниже фактической частоты движения объекта или использовать значение частоты вспышек стробоскопа, соответствующее частотной гармонике движения объекта. Для достижения желаемого эффекта используйте четыре кнопки.

Полезные советы:

Фактическую скорость движения объекта можно определить путём расчёта разности частоты вспышек и фактического значения движения объекта.

### Пример:

Если скорость вращения объекта составляет 1.000 об/мин, и на объект направляется свет с частотой 1.005 вспышек в минуту ("FPM"), то видимая скорость вращения объекта составит 5 об/мин

Скорость = Фактическая скорость - Частота вспышек

= 1.000 об./мин - 1.005 об/мин

= 5 об/мин

### <span id="page-17-3"></span>**7.1.2. Видимое направление движения**

Направление (по часовой стрелке - против часовой стрелки или вперёд - назад) видимого движения объекта определяется по частоте вспышек, фактическому направлению движения, а также по ориентации стробоскопического луча относительно объекта.

Пример: Предположим, что нам необходимо замедлить видимое движение вентиляционной крыльчатки, вращающейся по часовой стрелке со скоростью 1.000 об/мин

Случай 1: Если стоять напротив крыльчатки, направляя на неё свет с частотой 1.005 вспышек в минуту (FPM), то видимая скорость движения объекта составит 5 об/минв направлении против часовой стрелки.

Случай 2: Если стоять напротив крыльчатки, направляя на неё свет с частотой 995 вспышек в минуту (FPM), то видимая скорость движения объекта составит 5 об/минв направлении по часовой стрелке.

Случай 3: Если стоять за крыльчаткой, направляя на неё свет с частотой 1.005 вспышек в минуту (FPM), то видимая скорость движения объекта составит 5 об/минв направлении по часовой стрелке.

Случай 4: Если стоять за крыльчаткой, направляя на неё свет с частотой 995 вспышек в минуту (FPM), то видимая скорость движения объекта составит 5 об/минв направлении против часовой стрелки.

### <span id="page-18-0"></span>**7.1.3. Гармоника**

Если постоянно повышать частоту вспышек направляемого на объект света, то может иметь место видимая "фиксация", замедление, ускорение, движение вперёд, повторная "фиксация", движение назад, появление смешанных изображений и т.п. Эти картинки появляются при математически-определяемых коэффициентах или гармониках фактической скорости объекта.

Пример: Предположим, что нам необходимо замедлить движение используемой в последнем примере крыльчатки, но при этом нам необходима более чёткая картинка.

Метод: Постепенно повышаем частоту вспышек, начиная с 1.000 FPM. При частоте 1.500 FPM мы вновь получим фиксированную картинку. Продолжим повышение частоты.

При частоте 3.000 FPM картинка вновь будет фиксированной. При данной скорости картинка крыльчатки будет очень чёткой. Для получения видимого эффекта движения по и против часовой стрелки с помощью четырёх кнопок можно менять частоту 3.000 в ту или иную сторону.

Полезные советы:

• Гармонические картинки появляются как при использовании целых, так и дробных множителей частотных интервалов фактической скорости движения объекта. Так, например, видимая картинка крыльчатки, вращающейся со скоростью 1.000 об/мин будет "фиксированной" при использовании целых множителей 2.000 (2x), 3.000 (3x), 4.000 (4x) и пр., а

также при использовании дробных множителей 500 (1/2х), 750 (3/4х) и 1.500 (1 1/2х) и пр.

• Некоторые из видимых гармонических картинок будут "единичными", а некоторые – "множественными". Это важно при определении фактической скорости объектов, как описано в Главе "Определение истинной частоты вращения объекта".

#### <span id="page-19-0"></span> $7.1.4.$ Определение истинной частоты вращения объекта

Прибор testo 477 может использоваться в качестве цифрового тахометра для определения истинного значения частоты вращения об/мин и (или) истинной скорости возвратнопоступательного движения объекта. Метод состоит в получении видимой "фиксированной" картинки движущегося объекта и чтении показаний на ж/к-дисплее. Как и при использовании других стробоскопов, очень важно определить, что "фиксированная" картинка не является результатом гармоники фактической скорости движения объекта.

Полезные советы:

- Очень полезно знать заранее приблизительную скорость движения объекта.
- Если объект имеет однородную форму, как, например, лопасть крыльчатки или вал двигателя, то необходимо нанести идентификационную метку (с использованием краски, отражающей ленты и пр.) для определения ориентации объекта.
- Единичная картина всегда появляется тогда, когда частота работы прибор равна скорости вращения объекта, либо в том случае если частота работы прибора является результатом целочисленного деления скорости вращения объекта (1/2, 1/3, ....).

Пример 1 (требуется метка):

На данном примере показана важность использования идентификационных меток. Предположим, что нам необходимо определить истинное значение частоты врашения об/мин данной крыльчатки. Известно только то, что её скорость меньше 3.500 об/мин Если частоту вспышек постепенно снижать, начиная с 3.500 об/мин, то мы получим следующие "фиксированные" картинки:

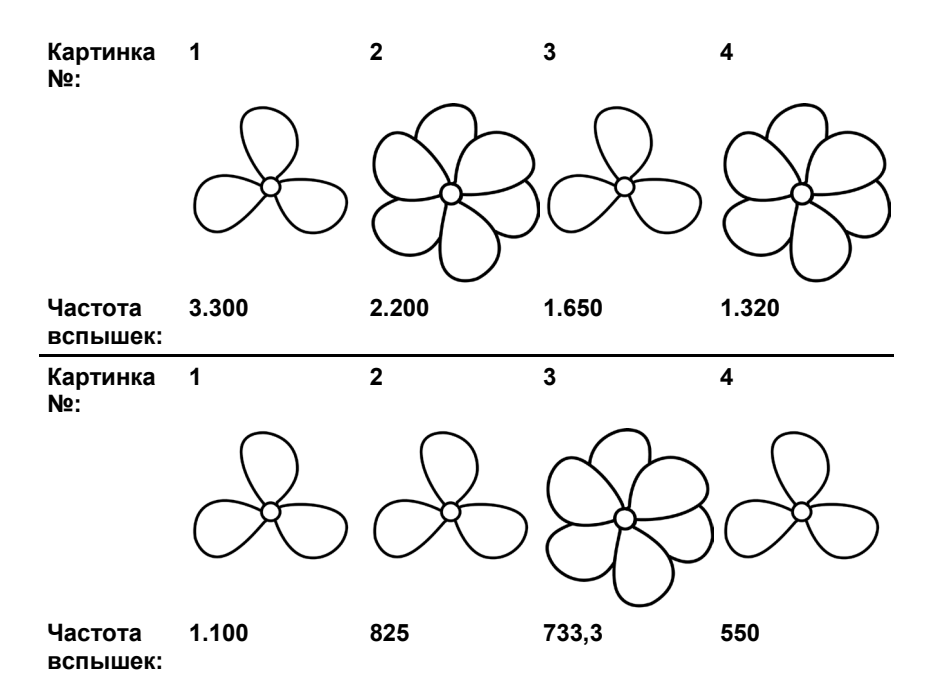

Какова фактическая скорость крыльчатки? 1, 3, 5, 6 и 8 – "фиксированные" картинки, таким образом, значения скорости можно принять за 3.300, 1.650, 1.100, 825 и 550.

Какое из этих значений будет верным?

Для определения фактической скорости крыльчатки на одну из лопастей наносится метка, и процесс выполняется заново.

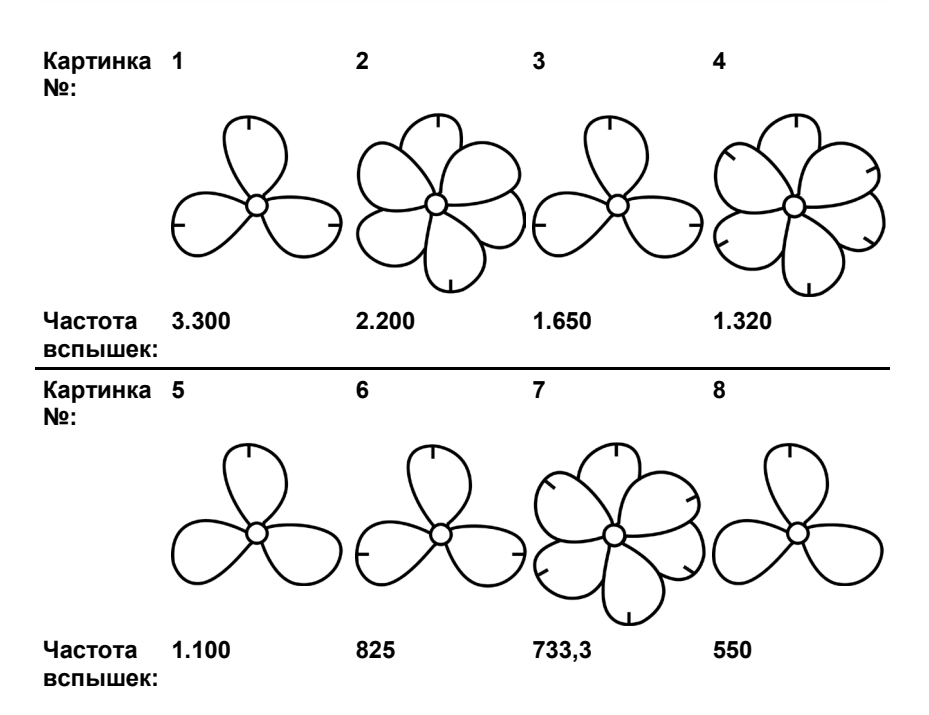

Ориентировочная метка позволяет увидеть, что картинки при частотах 3.300, 1.650 и 825 об/мин представляют собой мультиплицированные гармоники. В каждом из этих случаев видны три идентификационные метки. С другой стороны "единичные" картинки можно наблюдать при частоте 1.100, а также при частоте 550.

Первое единичное изображение с одной ориентировочной меткой появляется при установке частоты 1.100 rpm, второе при 550 rpm. Пожалуйста, запомните: единичная картина всегда появляется тогда, когда частота работы прибор равна скорости вращения объекта, либо в том случае если частота работы прибора является результатом целочисленного деления скорости вращения объекта (1/2, 1/3, ….). Истинная скорость вращения, таким образом, составляет 1.100 rpm. Если на приборе установлено 550 rpm, только каждый второй оборот ротора будет зафиксирован.

Пример 2 (метка не требуется):

На данном примере показано, что фактическую скорость объекта можно определить без использования ориентационной метки при условии, что объект имеет подходящую форму.

Предположим, что известно только то, что скорость данного кулачка менее 7.000 об/мин Идентификационная метка не требуется по причине уникальности его формы. Поскольку частота вспышек снижена с 7.000, то могут наблюдаться следующие картинки гармоник:

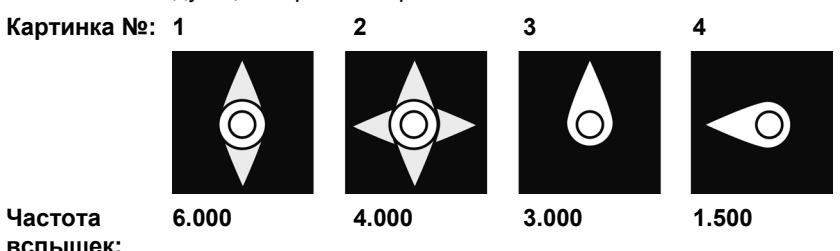

Картинки гармоник при 6.000 и 4.000 об/мин – это уже не единичные, а двойные и четверичные картинки. Единичную картинку можно наблюдать при 3.000 и при 1.500 об/мин

# <span id="page-22-0"></span>**7.2. Инструкции по использованию специальных функций прибора**

### **PULS μs/PULS deg**

Длительность вспышки. Данная функция позволяет установить длительность вспышки. Это в свою очередь позволяет выбрать яркость и фокус наблюдаемого объекта. Данная настройка может быть установлена либо в абсолютных (микросекундах), либо в относительных величинах (градусах).

### **DELAY ms**

Установка задержки между пусковым сигналом и вспышкой (в миллисекундах). Данное значение позволяет установить фиксированную задержку между пусковым сигналом и вспышкой.

Пример: Внешний пусковой сигнал генерируется в позиции напротив требуемой наблюдательной точки (= позиция вспышки стробоскопа). В данном случае подключённый стробоскоп будет регулярно мигать с опережением. С помощью функции "DELAY ms" можно установить значение задержки вспышек.

### **PHASE deg**

Установка фазового сдвига (в градусах относительно частоты) между пусковым сигналом и вспышкой. С помощью данного значения можно установить фиксированный угол между пусковым сигналом и вспышкой.

Пример: Внешний пусковой сигнал генерируется в позиции напротив требуемой наблюдательной точки (= позиция вспышки стробоскопа). В данном случае подключённый стробоскоп будет регулярно мигать с опережением. С помощью функции "PHASE deg" задержку можно установить таким образом, что стробоскоп будет мигать в позиции сдвига на установленный угол. Данная настройка независима от установленной скорости вращения. Данная настройка позволяет установить срабатывание вспышки стробоскопа в нужной позиции даже в случае колебания скорости вращения или в процессе запуска системы.

### **DIV (pulse divider)**

Данная функция активна только при внешнем пусковом сигнале. С помощью делителя импульсов можно установить значение "x". Данное значение будет использоваться для деления внешних пусковых сигналов.

Пример: Внешний триггер (например, сенсор скорости вращения), сканирующий шестерню, генерирует сигнал по каждому зубцу шестерни. При значении "DIV" = 10, срабатывание вспышки происходит только по каждому 10му сигналу.

### **OPT**

Выбор фронта пускового сигнала. 0 = положительный фронт , 1 = отрицательный фронт. Данная функция позволяет установить полярность пускового сигнала.

# <span id="page-24-0"></span>**8 Техническое обслуживание прибора**

# <span id="page-24-1"></span>**8.1. Замена батарей/аккумуляторов**

 $\overline{\mathbf{1}}$ При работе с прибором и его хранении крышка аккумуляторного отсека должна быть закрыта.

> Если прибор не используется в течение длительного периода, то батареи/аккумуляторы необходимо извлечь из прибора.

> Батареи/аккумуляторы с неполным зарядом сокращают время работы прибора.

- 1. Ослабьте винты на нижней части прибора.
- 2. Снимите крышку аккумуляторного отсека.
- 3. Извлеките батареи/аккумуляторы
- 4. Установите батареи (AA)/заряженные аккумуляторы NiMH (AA) (соблюдайте полярность!)
- 5. Закройте крышку аккумуляторного отсека.
- 6. Затяните винты.

### **Чистка прибора**

> При загрязнении корпуса прибора протрите его влажной тканью.

Не используйте высокоэффективных чистящих средств или растворителей. Можно использовать слабые бытовые чистящие средства и мыльную пену.

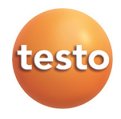